## Cari Hesap Fişleri Listesinin Filtrelenmesi

Cari hesap fişleri listesini istenen kayıtları içerecek şekilde görüntülemek ve kayıtlara hızlı şekilde ulaşmak mümkündür. Bunun için cari hesap fişleri listesinde sağ fare tuşu menüsünde yer alan "Filtrele" seçeneği kullanılır. Cari hesap fişleri listesini filtrelemek için kullanılan seçenekler şunlardır:

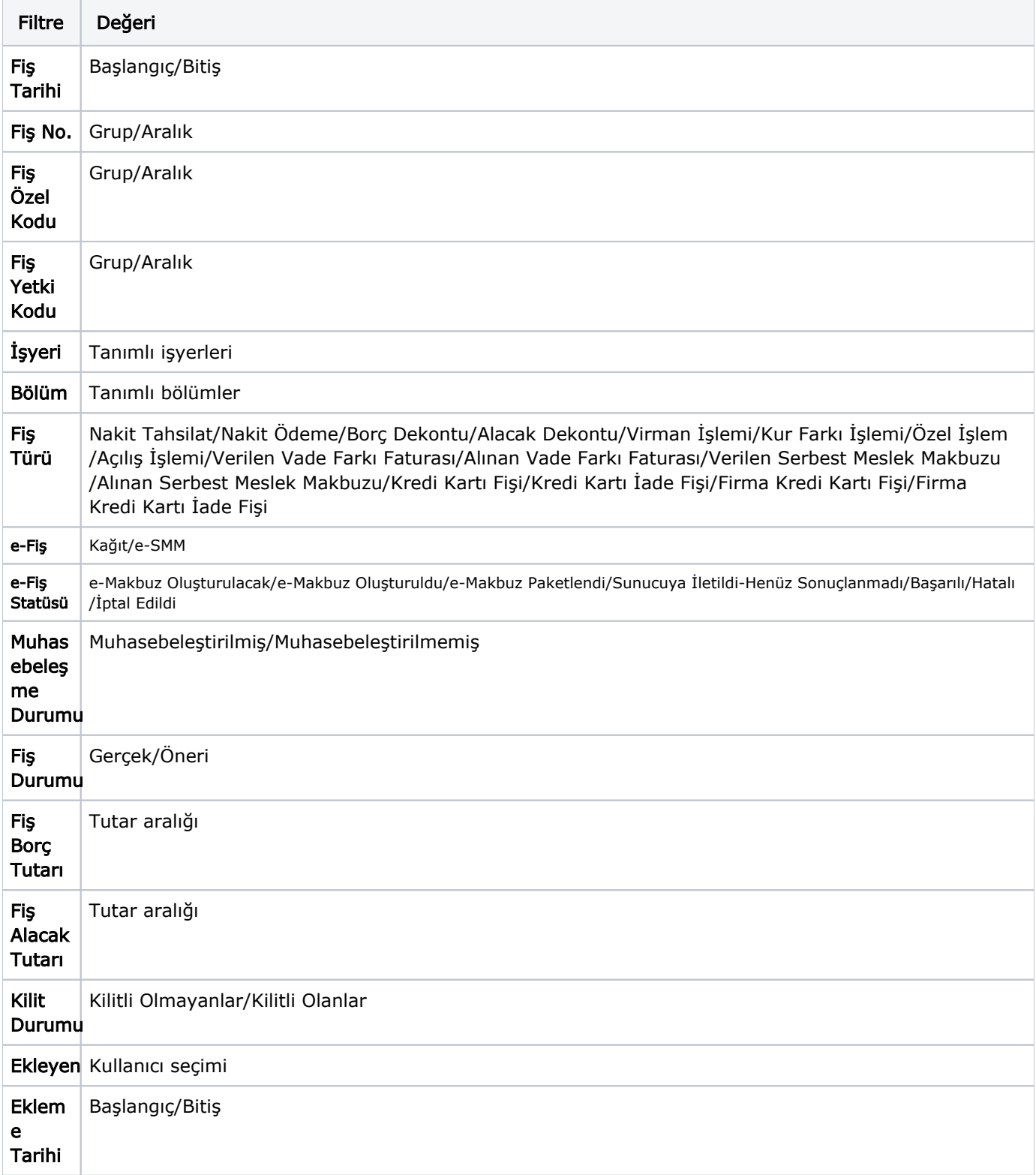

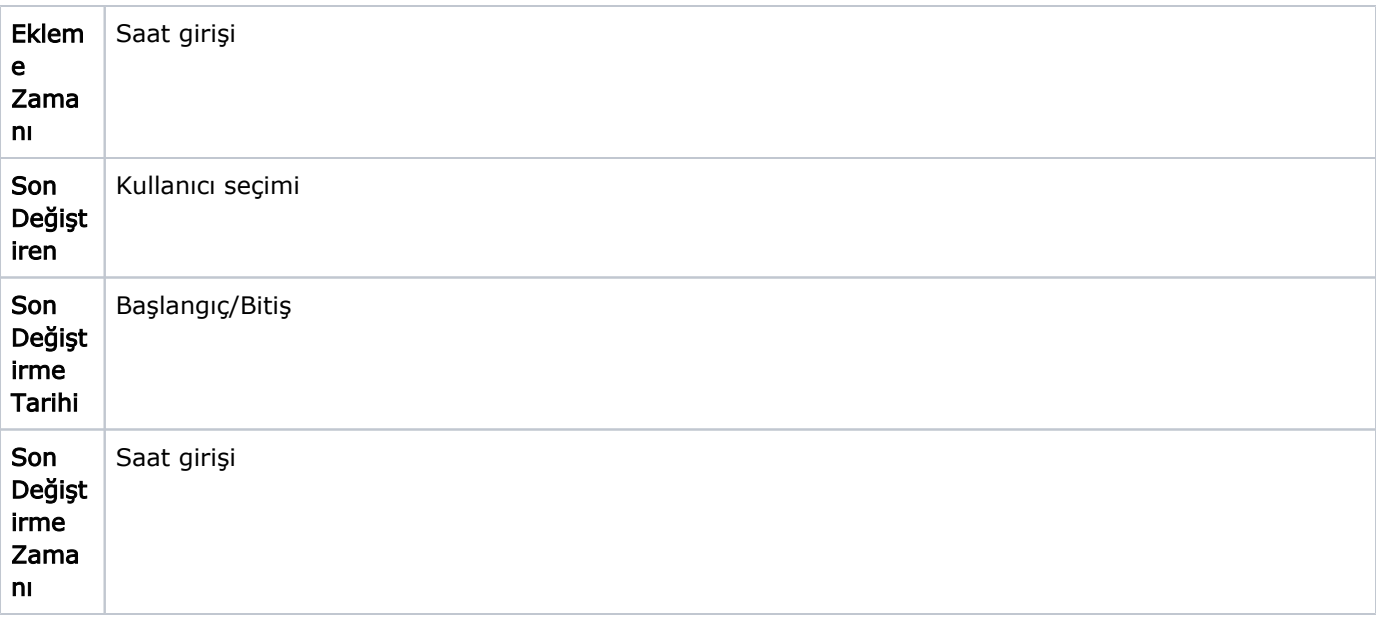